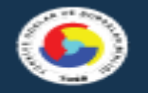

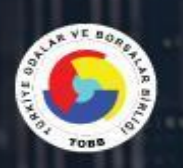

# **TOBB BS**

# TÜRKİYE ODALAR ve BORSALAR BİRLİĞİ

**BİLGİ SİSTEMLERİ YENİLEME PROJESİ** MODÜLLER KULLANICI KILAVUZU

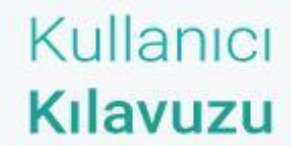

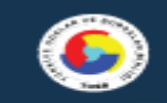

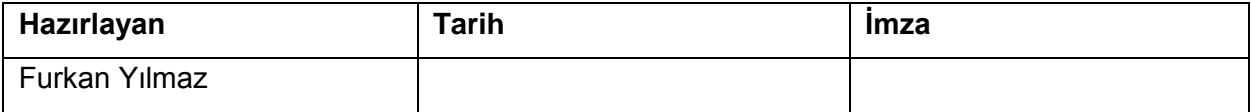

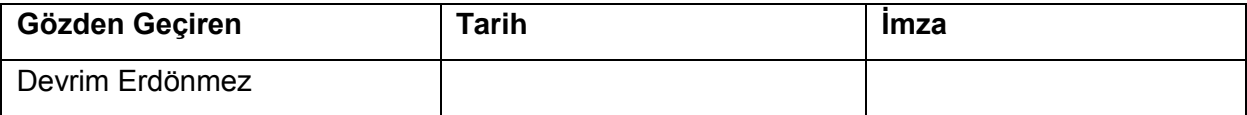

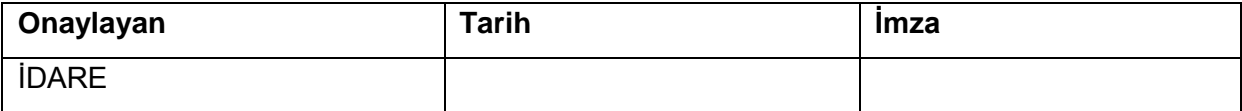

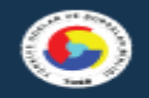

## **Revizyon Takip Tablosu**

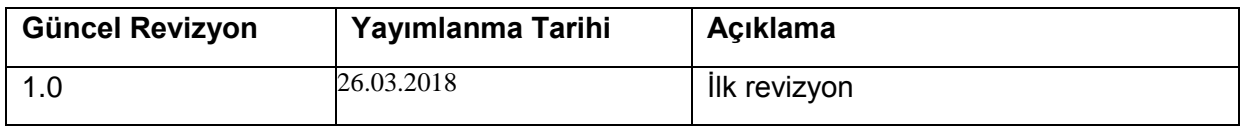

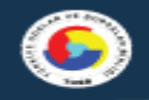

## **Üye Belgeleri**

Oda\Borsalarınızda üyenin kuruluşundan bugüne yapılan işlemleri sistem üzerinde arşivini saklayabilirsiniz.

**Üye SicilÜye Görüntüle Üye Belgeleri** ekran üzerinden işlem yapılmalıdır.

| <b>同</b> Üyelik Bilgileri<br><b>A</b> Yazdır<br><b>Borg Tebligati</b><br>Borg Bildir(E-posta)<br>$\vee$ Faat<br>A Borcks    |                    |                                                                                                   |                                                                                                    |                                                                                                | Güncelle             |
|----------------------------------------------------------------------------------------------------|--------------------|---------------------------------------------------------------------------------------------------|----------------------------------------------------------------------------------------------------|------------------------------------------------------------------------------------------------|----------------------|
| <b>Unvant</b>                                                                                                    | : CYBERSOFT DENEME |                                                                                                   |                                                                                                    |                                                                                                | <b>Uye Belgeleri</b> |
| Durumu                                                                                                    | :Faal              |                                                                                                   |                                                                                                    |                                                                                                | Belge / Hizmet Talep |
| Derecesi                                                                                                    | $-11$              |                                                                                                   |                                                                                                    |                                                                                                | Tabsilat             |
| :02. MESLEK GRUBU<br>Meslek Grubu                                                                                           |                    |                                                                                                   |                                                                                                    |                                                                                                | Tahakkuk             |
|                                                                                                    |                    |                                                                                                   | Nace Faaliyet Kodu: 47.54.01 - Belirli bir mala tahsis edilmiş mağazalarda beyaz eşya ve elektrikli küçük ev aleti perakende ticareti (buzdolabı, çamaşır makinesi, su ısıtıcı, vantilatıbr, |                                                                                                | Bildirim İşlemleri   |
|                                                                                                    |                    | davlumbaz, tost makinesi, mutfak robotu, vb.) (radyo, televizyon ve fotoğrafçılık ürünleri hariç) |                                                                                                    |                                                                                                | Mali Bilgiler        |
|                                                                                                    |                    |                                                                                                   |                                                                                                    |                                                                                                | Üye Detay Bilgileri  |
| <b>MERSIS No</b>                                                                                                    |                    | 0084008549800017                                                                                  | Vergi Dairesi İli                                                                                                    | DENIZLI                                                                                        | Üye Borç Bilgileri   |
| İdari Yapı                                                                                                    |                    | Merkez                                                                                            | Vergi Dairesi                                                                                                    | Acıpayam V.D.                                                                                  | Gazete İlanları      |
| <b>Sirket Tipi</b>                                                                                                    |                    | LIMITED SIRKET                                                                                    | Vergi Terk Tarihi                                                                                                    | $\frac{1}{2}$                                                                                  |                      |
| Alt Şirket Tipi                                                                                                    |                    | $\frac{1}{2} \left( \frac{1}{2} \right) \left( \frac{1}{2} \right) \left( \frac{1}{2} \right)$    | <b>TSM Adı</b>                                                                                                    | $\frac{1}{2} \left( \frac{1}{2} \right) \left( \frac{1}{2} \right) \left( \frac{1}{2} \right)$ |                      |
| Kayıt Karar Tarihi                                                                                                    |                    | 19/01/1998                                                                                        | Sermayesi                                                                                                    | 100.000,00 TL                                                                                  |                      |
| Kayıt Karar No                                                                                                    |                    | $\frac{1}{2} \left( \frac{1}{2} \right) \left( \frac{1}{2} \right) \left( \frac{1}{2} \right)$    | İşçi Sayısı                                                                                                    | $\theta$                                                                                       |                      |
| Uye Sicil No                                                                                                    |                    | 000411                                                                                            | E-Posta                                                                                                    | $\frac{1}{2} \left( \frac{1}{2} \right) \left( \frac{1}{2} \right) \left( \frac{1}{2} \right)$ |                      |
| Oda Tescil Tarihi                                                                                                    |                    | 19/01/1998                                                                                        | Web Adresi                                                                                                    | $\sim$                                                                                         |                      |
| <b>Ticaret Sicil No</b>                                                                                                    |                    | 878                                                                                               | Merkez Firması                                                                                                    | <b>Service</b>                                                                                 |                      |
| Kuruluş Tarihi                                                                                                    |                    | 19/01/1998                                                                                        | Değiştirme Tarihi                                                                                                    | -                                                                                              |                      |
| Vergi Numarası                                                                                                    |                    |                                                                                                   | Kullanıcı Adı                                                                                                    | odaborsa@test.com.tr                                                                           |                      |
| Vergi Durumu                                                                                                    |                    | Aktif                                                                                             |                                                                                                    |                                                                                                |                      |
| Açıklama                                                                                                    |                    |                                                                                                   |                                                                                                    |                                                                                                |                      |
| Toplam Aidat Borcu: 727,11TL. Vadesi Geçmiş Aidat Borcu: 227,11TL. Gecikme Zammı: 15,48TL. Toplam: 742,59TL.<br>Borç Durumu |                    |                                                                                                   |                                                                                                    |                                                                                                |                      |

*Üye Belgeleri*

İlgili ekrana giriş yapıldıktan sonra karşınıza gelen ekran üzerinde ilk defa tarama işlemi gerçekleştirecekseniz ekran üzerinde ki uyarı menüsünden uygulamayı indirip bilgisayarınıza kurun.

Ekranda bulunan uyarı butonuna tıklayarak işlemlere başlayınız. (*Uygulama İndirme Ekranı 1*)

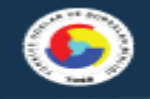

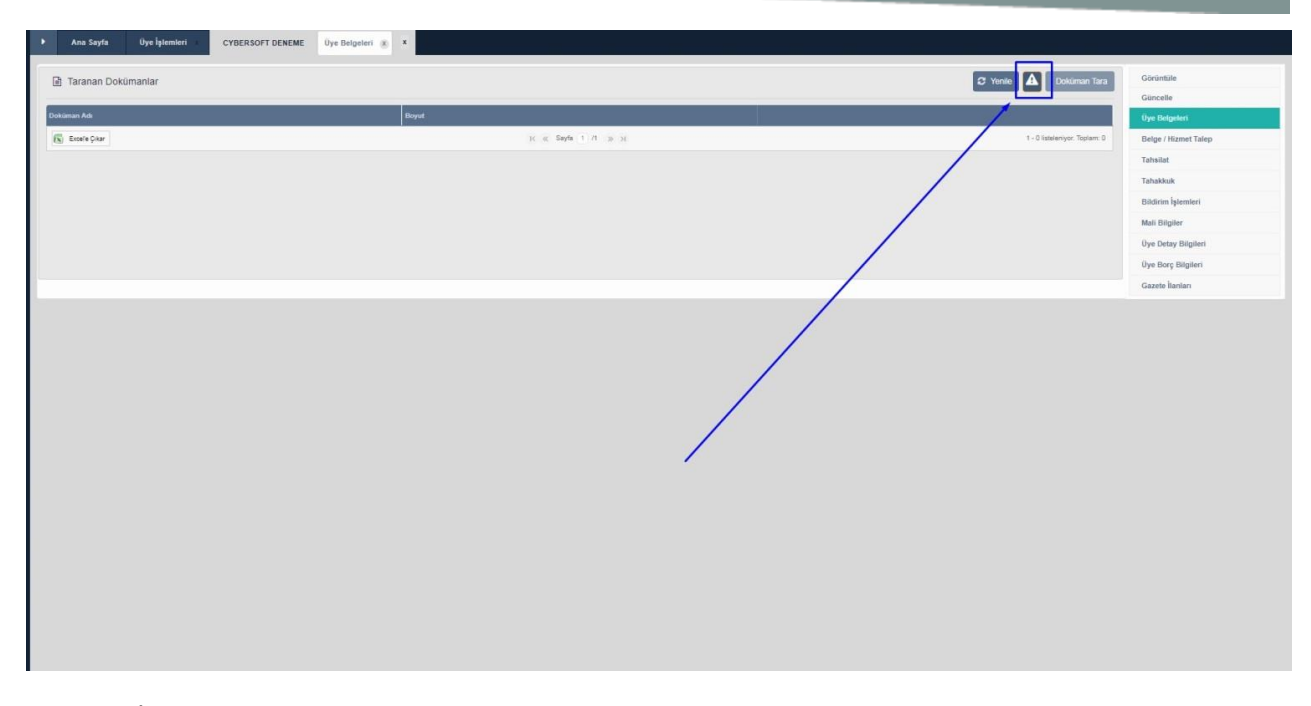

*Uygulama İndirme Ekranı 1*

Bilgisayarınıza ilk kurulumu yapmak için ekranda bulunan link üzerinden uygulamayı indiriniz.(*Uygulama İndirme Ekranı 2*)

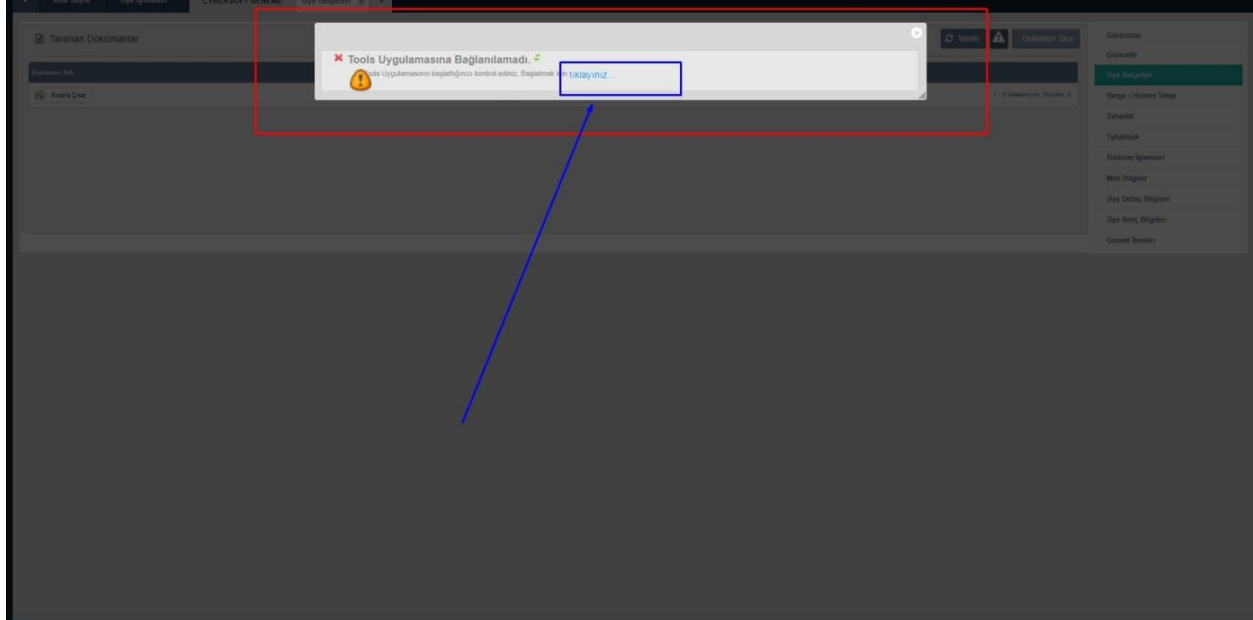

*Uygulama İndirme Ekranı 2*

Uygulamayı bilgisayarınıza kurma işlemine başlayabilirsiniz. Uygulama kurma işlemi sırasında bilgisayarınızda JAVA uygulaması yok ise <https://www.java.com/tr/>adresinden JAVA ' yı indirerek

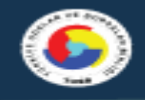

bilgisayarınıza kurulumunu gerçekleştiriniz. Daha önce JAVA uygulaması kurulu ise JAVA versiyonu güncelleyiniz. (*Uygulama İndirme Ekranı 3*)

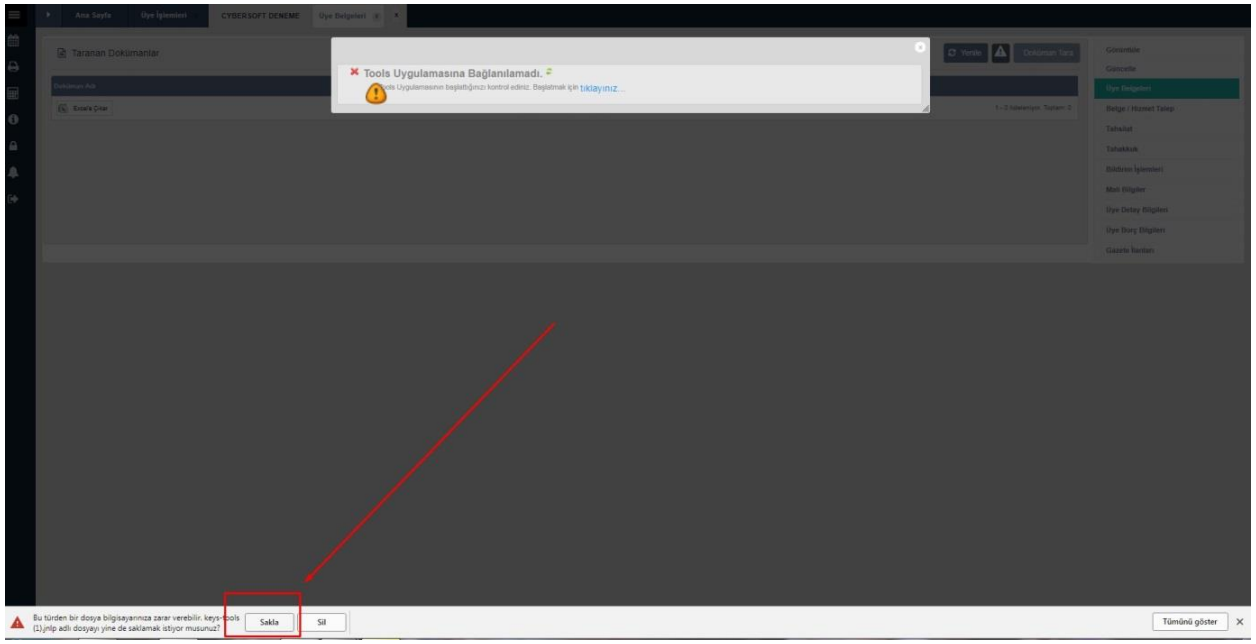

### *Uygulama İndirme Ekranı 3*

Kurulum tamamlandığın da uygulama otomatik olarak başlayacaktır.( *Uygulama İndirme Ekranı 4*)

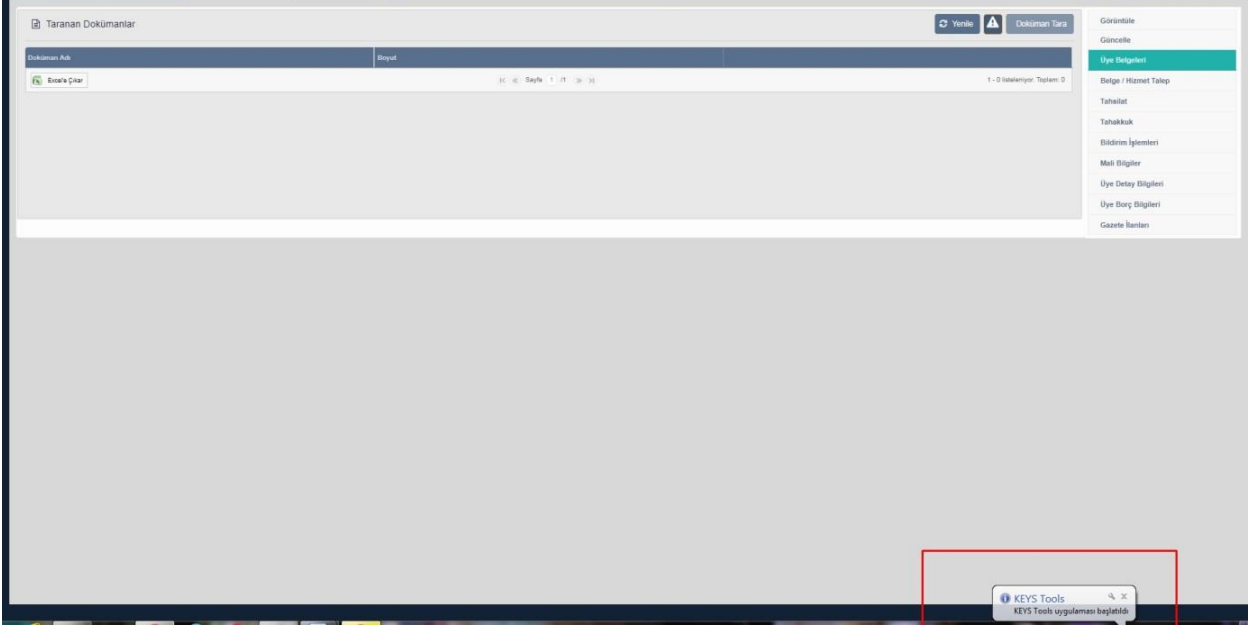

*Uygulama İndirme Ekranı 4*

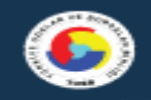

Kurulum başarılı bir şekilde gerçekleştiğinde **Doküman Tara** butonu aktif hale gelecektir. Uyarı mesajı sistem üzerinde gözüküyor ise uygulamayı tekrar çalıştırmanız gerekmektedir.

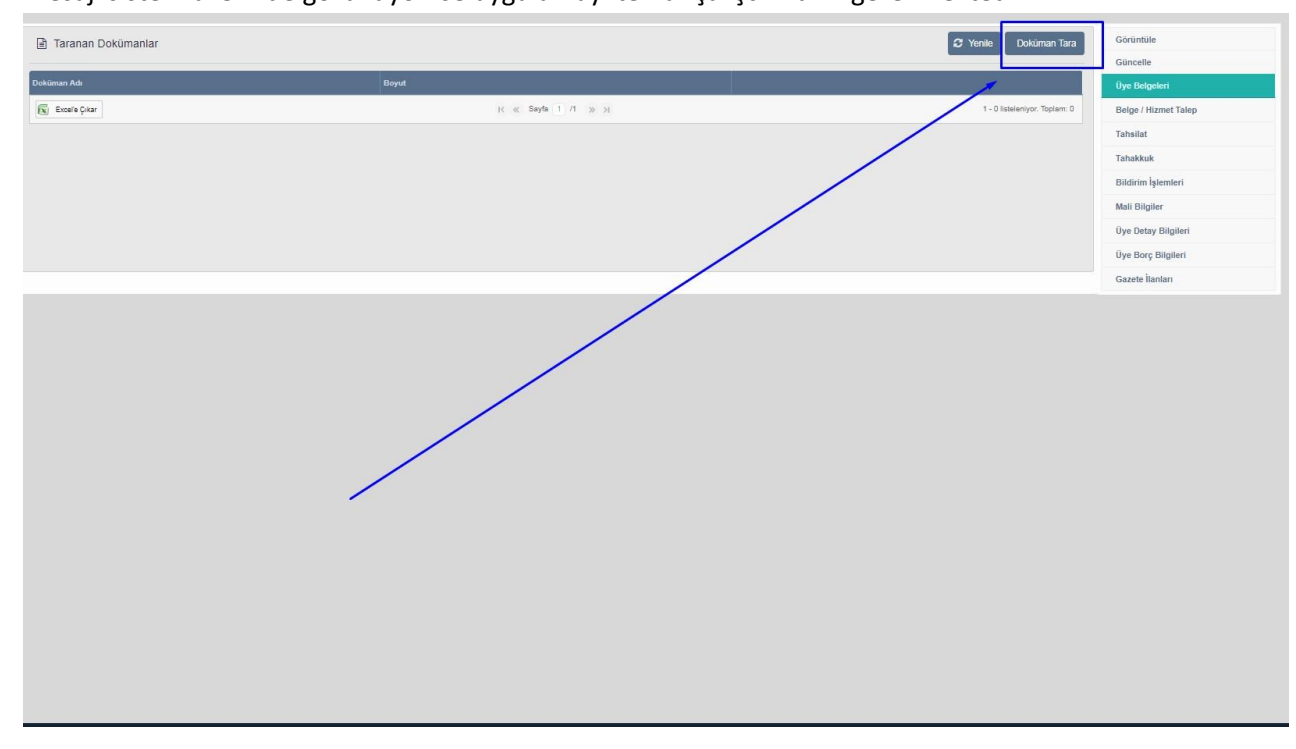

*Doküman Tara-1*

Doküman Tara Ekranında bulunan özellikler sırası ile [numaralandırılmıştır](https://www.google.com.tr/search?q=numaraland%C4%B1r%C4%B1lm%C4%B1%C5%9Ft%C4%B1r&spell=1&sa=X&ved=0ahUKEwiImruK94naAhWlx6YKHZfTCFwQBQglKAA). Taranan Dokümana göre ekranda bulunan özellikleri kullanabilirsiniz.

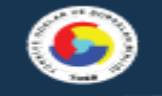

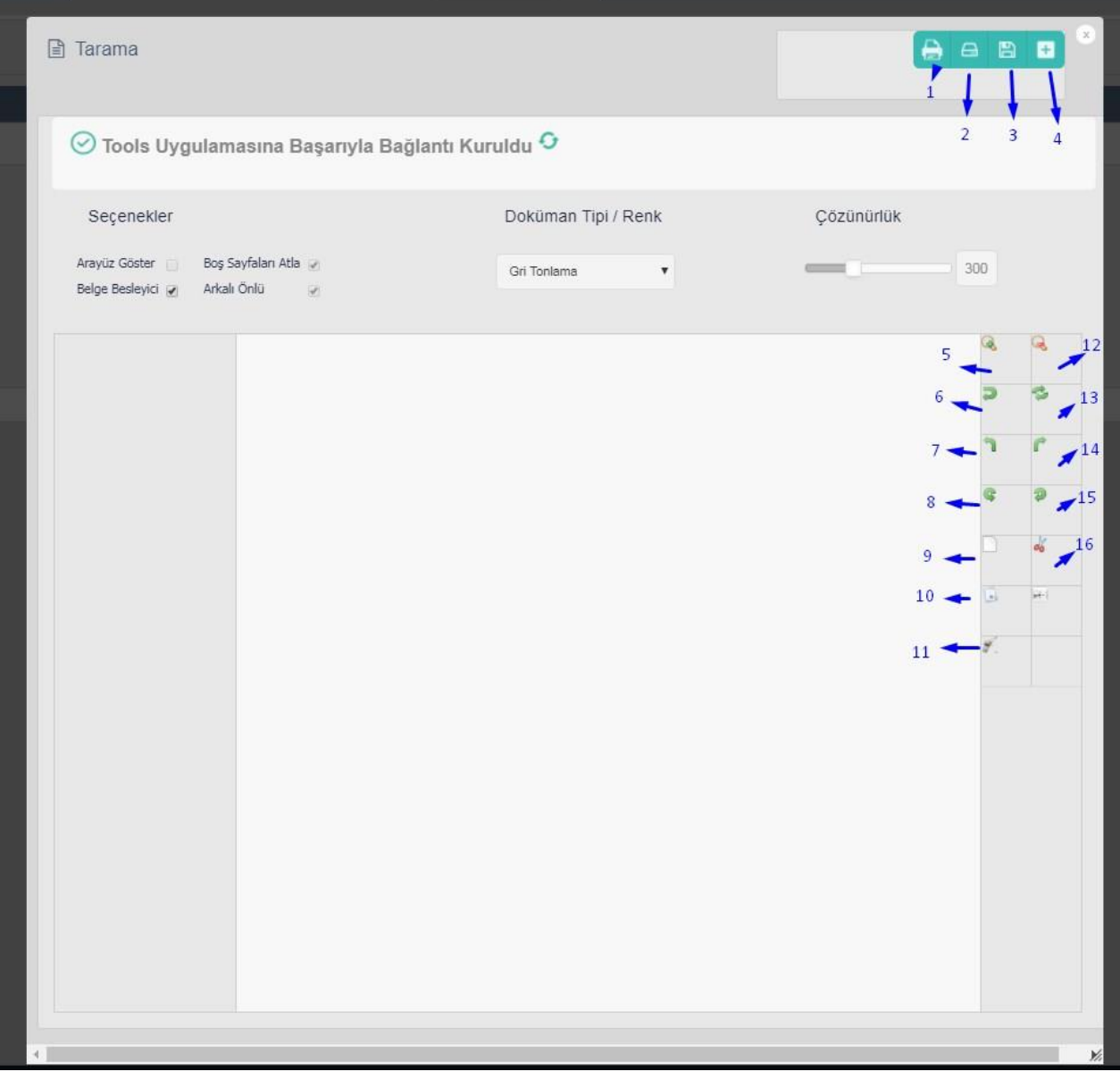

#### *Doküman Tara -2*

Numara verilen alanların karşılığı tabloda belirtilmiştir.

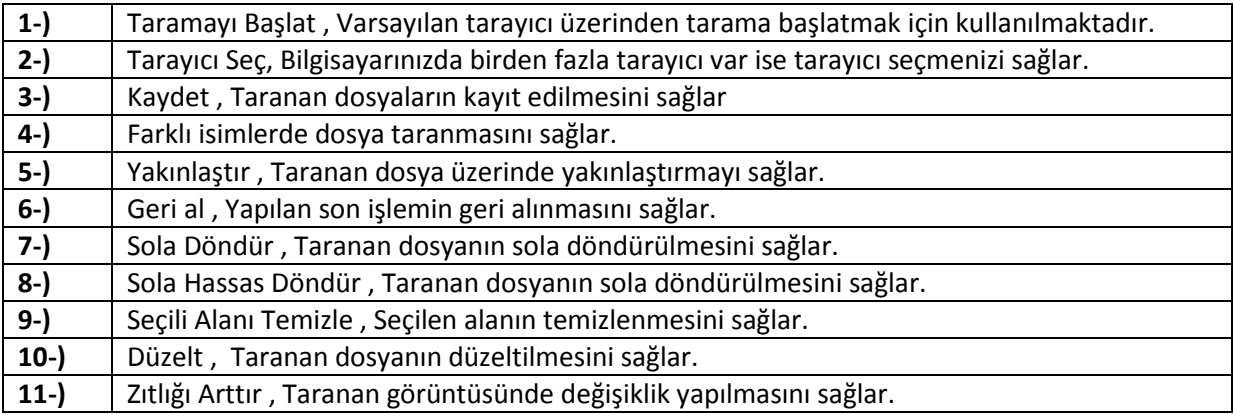

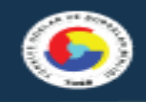

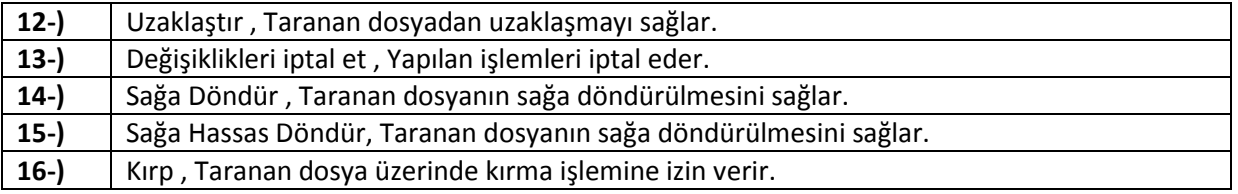

Tarama işlemi tamamlandıktan sonra kaydet (3 Numara) butonu ile taranan dosyaların kayıt edilmesini sağlayabilirsiniz.